## LIFAP1 – TP 13 : Structures et Images avec GrAPiC

Objectifs : Définition d'une structure image

Opérations de base sur les images / manipulation des structures Utilisation des menus dans Grapic

Dans ce TP, nous souhaitons mettre en place certaines fonctionnalités permettant de faire du traitement d'images, comme les images de la page suivante le montre. Il faut donc dans un premier temps définir les différentes structures de données permettant de manipuler et de charger les images à traiter.

- 1. Définition des différentes structures de données et chargement des images à traiter
	- a. Récupérez sur le site LIFAP1 (TP7) l'archive contenant les images à utiliser et décompressez-la dans le dossier data de grapic.
	- b. Définissez les constantes suivantes : DIMW (taille de la fenêtre d'exécution grapic), MAX X et MAX Y (dimensions maximales d'une image donc  $\leq$  DIMW) et MAXCHAR (taille maximale des chaines de caractères).
	- c. Définissez enfin la structure image qui sera utilisée. Elle contiendra les champs suivants : taille x, taille y de l'image et un tableau 2D de couleurs représentant chacun des pixels  $\overline{de}$  l'image (le type utilisé pour définir chaque couleur sera unsigned char pour des besoins de programmation ultérieurs)
- 2. Implémentation des opérations de base sur les images. La librairie Grapic comporte déjà un certain nombre de fonctions / procédures permettant de manipuler des images que vous pourrez retrouver en intégralité dans la documentation disponible sur le site. Pour les exercices demandés, vous aurez essentiellement besoin des sous-programmes suivants :
	- void image draw (Image &im, int x, int y, int w=-1, int h=-1) avec im l'image à afficher, x et y les coordonnées du point inférieur gauche, w et h la taille de l'image.
	- unsigned char *image* get (const Image  $\sin$ , int x, int y, int c=0) retourne la couleur du pixel aux coordonnées (x,y) de l'image im
	- void image\_set (Image &im, int x, int y, unsigned char r, unsigned char g, unsigned b, unsigned char a)

 change la couleur du pixel aux coordonnées (x,y) de l'image im avec la couleur c. - void put\_pixel (int x, int y, unsigned char r, unsigned char g,

unsigned char b, unsigned char a=255)

- affiche dans la couleur donnée le point de coordonnées (x,y).
- Image lena = image("data/barbara.jpg")

 permet de charger une image du dossier data nommée barbara.jpg dans une structure image de grapic

d. Écrivez un sous-programme permettant de remplir la structure image avec les différentes caractéristiques (taille et couleur) d'une image récupérée dans le dossier data. Pour chacun des pixels de l'image, récupérez son intensité lumineuse et écrivez cette valeur dans la structure.

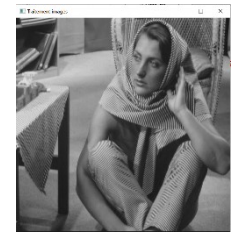

- e. Ecrivez un sous-programme permettant d'afficher dans la fenêtre d'exécution de Grapic une image contenue dans la structure.
- f. Ecrivez le programme principal permettant de récupérer une image du dossier data, de la charger dans notre structure et de visualiser le résultat obtenu

## 3. Implémentation des opérations de traitement des images

- g. Écrivez une fonction de seuillage de l'image. L'opération dite de "seuillage simple" consiste à mettre à zéro tous les pixels ayant un niveau de gris inférieur à une certaine valeur (appelée seuil, en anglais threshold) et à mettre à la valeur maximale les pixels ayant une valeur supérieure. Ainsi le résultat du seuillage est une image binaire contenant des pixels noirs et blancs, c'est la raison pour laquelle le terme de binarisation est parfois employé.
- h. Ecrivez une fonction permettant d'effectuer une symétrie verticale (ou miroir) de l'image d'origine. Afin de conserver l'image d'origine, on construira une nouvelle image que l'on affichera ensuite dans l'interface de Grapic.

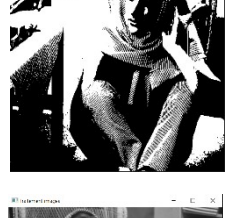

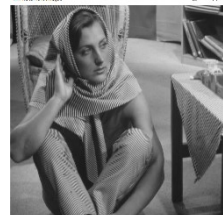

i. Dans une image en niveaux de gris, un contour est caractérisé par un changement brutal de la valeur. Le but de l'opération de détection de contours (ou filtrage) est de transformer cette image en une autre dans laquelle les contours apparaissent par convention en blanc sur fond noir. Parmi les filtres existants, nous allons implémenter le filtre de Prewitt défini de la manière suivante :

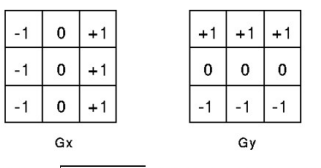

 $|G| = \sqrt{Gx^2 + Gy^2}$   $(|G| = |Gx| + |Gy|)$ 

Pour chaque pixel de l'image, on calcule la nouvelle intensité lumineuse en fonction de ses 8 voisins (attention aux pixels des bords de l'image) selon les coordonnées x puis y. Puis, à partir

des deux valeurs obtenues, on calcule la norme afin d'obtenir la nouvelle intensité lumineuse.

j. Un histogramme est un graphique statistique permettant de représenter la distribution des intensités des pixels d'une image, c'est-à-dire le nombre de pixels pour chaque intensité lumineuse. Par convention un histogramme représente le niveau d'intensité en abscisse en allant du plus foncé (à gauche) au plus clair (à droite).

Ainsi, l'histogramme d'une image en 256 niveaux de gris sera représenté par un graphique possédant 256 valeurs en abscisses, et

le nombre de pixels de l'image en ordonnées. Ecrivez la fonction permettant de dessiner l'histogramme de l'image. Il faudra compter le nombre de pixels de chaque niveau de gris puis dessiner une ligne dont la longueur sera fonction de cette valeur.

4. Complétez le programme principal avec l'affichage d'un menu proposant les différentes opérations.

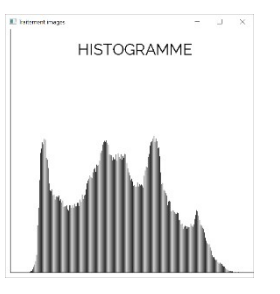